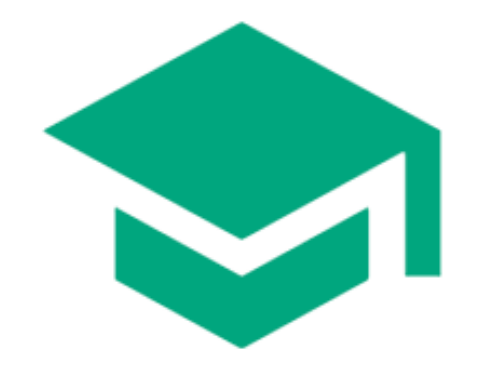

# **INSTRUCCIONES POTENTES PARA APRENDER CON**

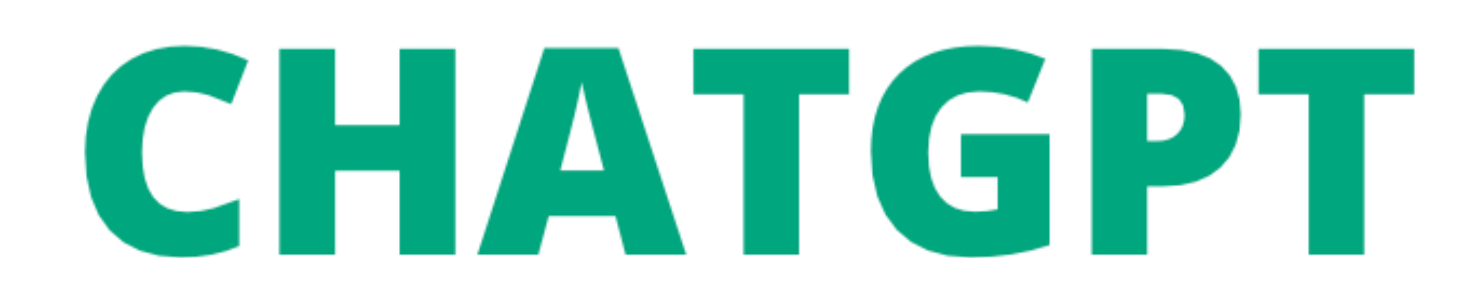

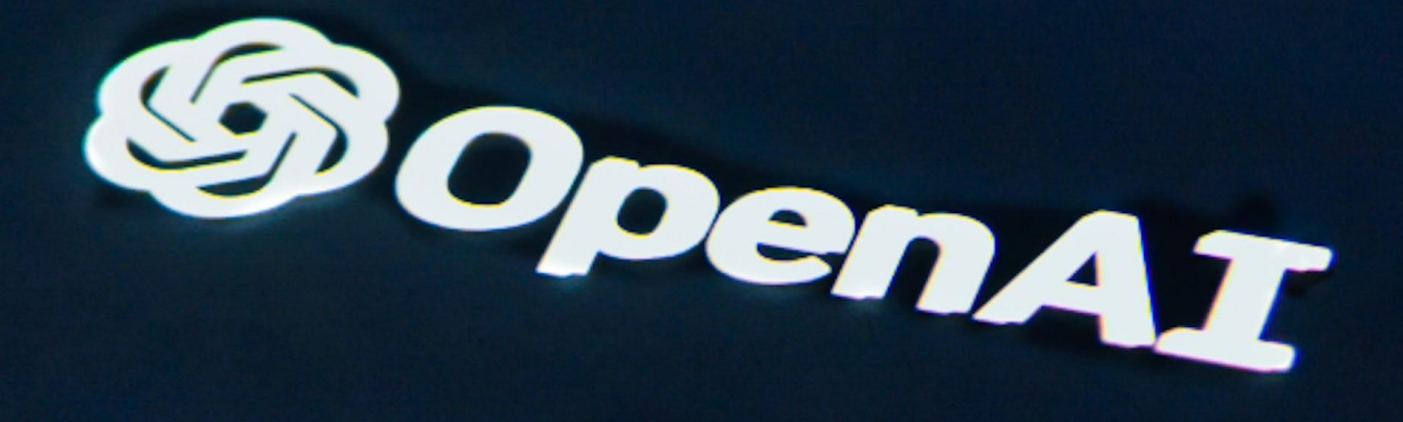

# CHATGPT

INSTRUCCIONES PRECISAS PARA RESULTADOS ÓPTIMOS

Si has estado trabajando con ChatGPT, sabrás que plantear las instrucciones precisas, es clave para obtener respuestas inteligentes y productivas. Para obtener el resultado que buscas, a veces tendrás que hacer varios intentos, pero una vez encuentras una instrucción que funciona, la puedes usar de forma continua.

Aprender a desarrollar los llamados "prompts", es decir instrucciones detalladas, es de suma importancia para sacarle todo su potencial educativo. Poco a poco los modelos de IA serán más intuitivos de usar, pero a continuación te muestro 17 instrucciones útiles que he probado con ChatGPT que ayudan a aprender o enseñar de forma más rápida y efectiva.

Si el resultado no es perfecto en tu primer intento, no dudes en darle correcciones o nuevos detalles hasta obtener lo que necesitas. ¡Siempre está encantado de ayudar!

Es importante que cada vez que inicies un nuevo aprendizaje, te mantengas en el mismo chat para que ChatGPT entienda el contexto de tus instrucciones ya que recuerda toda la conversación anterior. Igualmente si cambias de tema, abre un

nuevo chat.

Igualmente comprobarás que ChatGPT puede simplemente dejar de producir contenidos cuando la petición es demasiado compleja o larga para que la IA pueda manejarla. Esto puede ocurrir a partir de las 500 o 3000 palabras dependiendo de la conversación. Para solucionar este problema, puedes utilizar indicaciones sencillas como «Sigue», «Continúa desde [última frase]» y verás que sigue trabajando en tu respuesta.

# Prompt #1: Crea un mapa mental

Aunque Chat GPT todavía no responde con representaciones visuales, si te gusta aprender o enseñar con mapas mentales, Chat GPT te puede ayudar elaborando sus ramificaciones, con esta instrucción:

Prompt #1.1: Crea un mapa mental en texto sobre [tema] enumerando la idea central, las ramificaciones que parten del centro y las subramificaciones de cada rama.

Si deseas más ramificaciones o eliminar alguna de ellas, no dudes en solicitarle estos cambios hasta tener la estructura perfecta.

**ME** 

Crea un mapa mental en texto sobre sobre la vida de Gaudí enumerando la idea central, las ramificaciones que parten del centro y las subramificaciones de cada rama.

֍

¡Claro! A continuación, te proporciono una descripción textual de un posible mapa mental sobre la vida de Gaudí:

Idea central: La vida y obra de Antoni Gaudí.

Ramificación 1: Biografía

- 
- 
- 
- · Subramificación 4: Últimos años y fallecimiento

Ramificación 2: Obras destacadas

- 
- 
- · Subramificación 3: Casa Batlló
- \* Subramificación 4: La Pedrera
- · Subramificación 5: Casa Vicens
- 

Ramificación 3: Estilo arquitectónico

\* Subramificación 1: Infancia y educación \* Subramificación 2: Inicios como arquitecto \* Subramificación 3: Consolidación profesional

\* Subramificación 1: Sagrada Familia \* Subramificación 2: Parque Güell \* Subramificación 6: Colegio Teresiano y otros proyectos Ahora simplemente indícale que lo formatee como código "Markdown", de manera que podrás crear un archivo.txt e importar el mapa mental en segundos en herramientas como Mindomo o Xmind, eliminando el tiempo de inserción de texto, ramas y subramas.

Prompt #1.2: Formatea el texto como código [nombre]

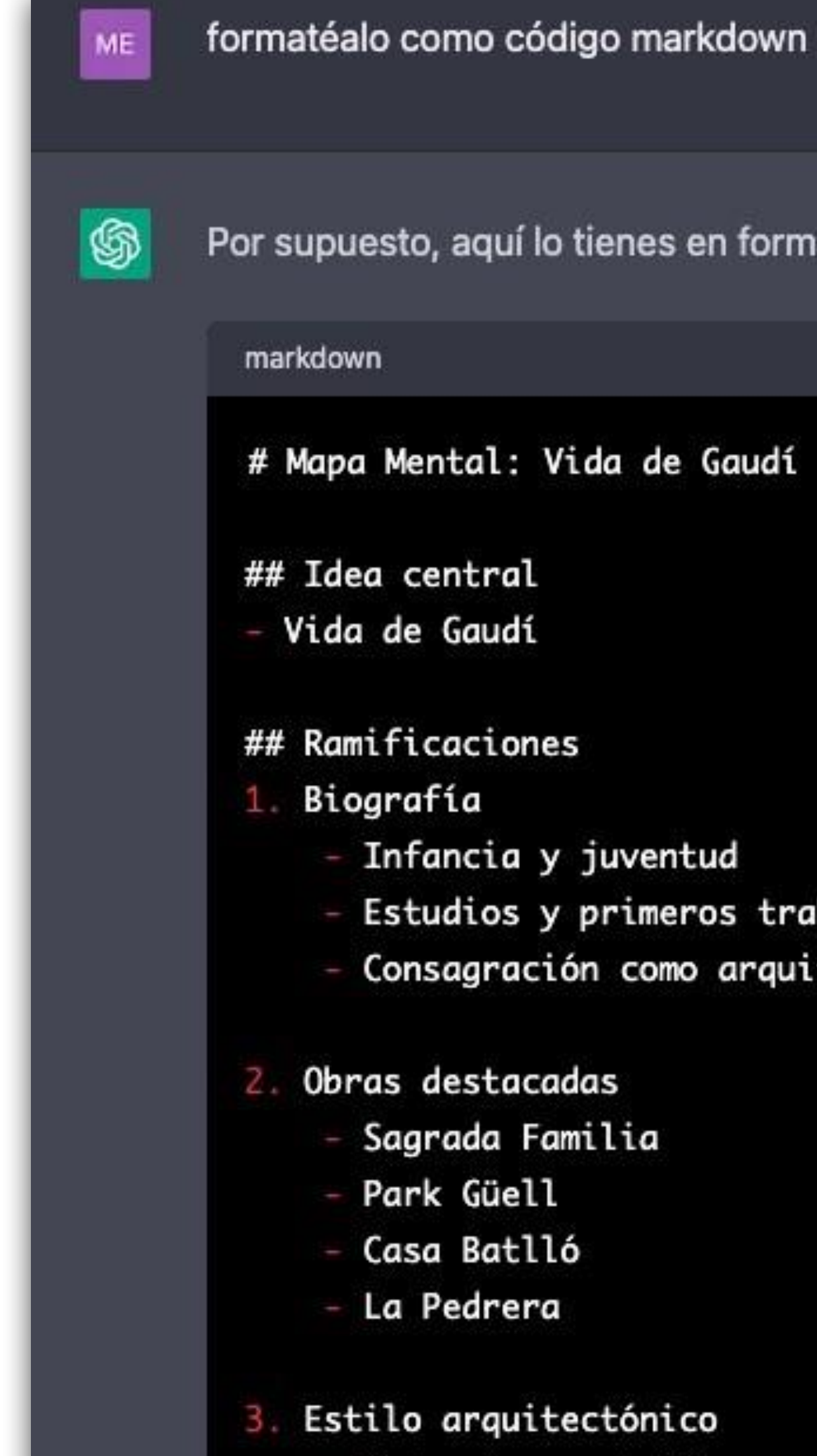

Por supuesto, aquí lo tienes en formato markdown:

Copy code

# Mapa Mental: Vida de Gaudí

- Infancia y juventud - Estudios y primeros trabajos - Consagración como arquitecto

Modernismo catalán

**Prompt #2.1:** Usa una analogía o metáfora para explicar [*tema]*

**Prompt #2.2:** Crea una analogía para esta frase: [*frase a completar*]

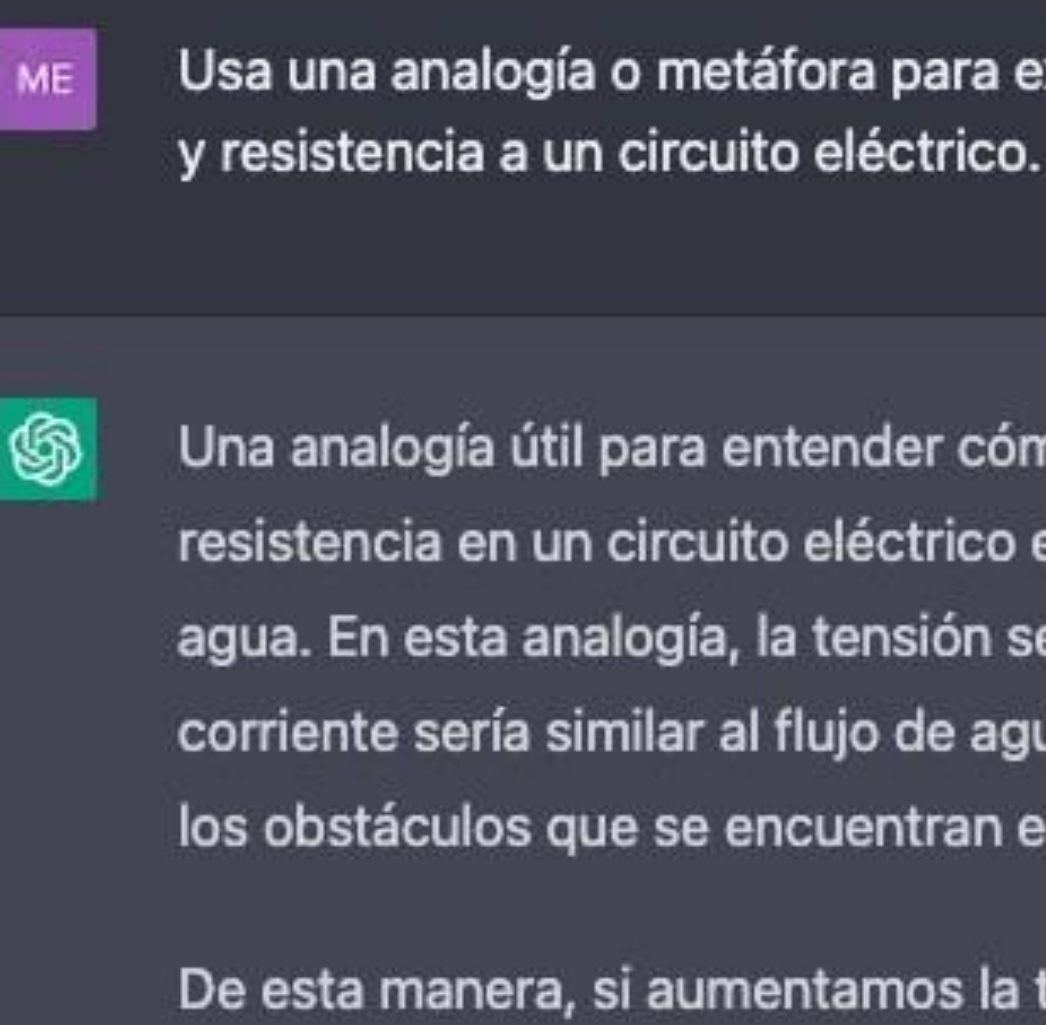

De esta manera, si aumentamos la tensión en un circuito eléctrico, sería similar a aumentar la presión del agua en la tubería, lo que haría que más agua fluya a través de ella. Por otro lado, si aumentamos la resistencia en un circuito eléctrico, sería como si agregáramos obstáculos a la tubería, lo que dificultaría el flujo del agua.

Finalmente, la corriente eléctrica en un circuito se puede calcular utilizando la Ley de Ohm, que establece que la corriente es igual a la tensión dividida por la resistencia. De manera similar, el flujo de agua en la tubería se puede calcular en función de la presión y la resistencia de la misma.

Usa una analogía o metáfora para explicar cómo se aplican los términos tensión, corriente

Una analogía útil para entender cómo funcionan los términos tensión, corriente y resistencia en un circuito eléctrico es comparar el circuito con un sistema de tuberías de agua. En esta analogía, la tensión sería similar a la presión del agua en la tubería, la corriente sería similar al flujo de agua a través de la tubería y la resistencia sería similar a los obstáculos que se encuentran en la tubería que dificultan el flujo del agua.

### **Prompt #2: Crea una analogía o metáfora de un concepto complicado**

Las analogías o metáforas son de gran utilidad para recordar y comprender conceptos complicados o abstractos y Chat GPT es un experto en crearlas.

También funciona bien instruirle:

**Prompt #3.1:** Actúa como un profesor con estilo socrático para explicarme [*concepto*]. Después de hacerme una pregunta, espera a mi respuesta.

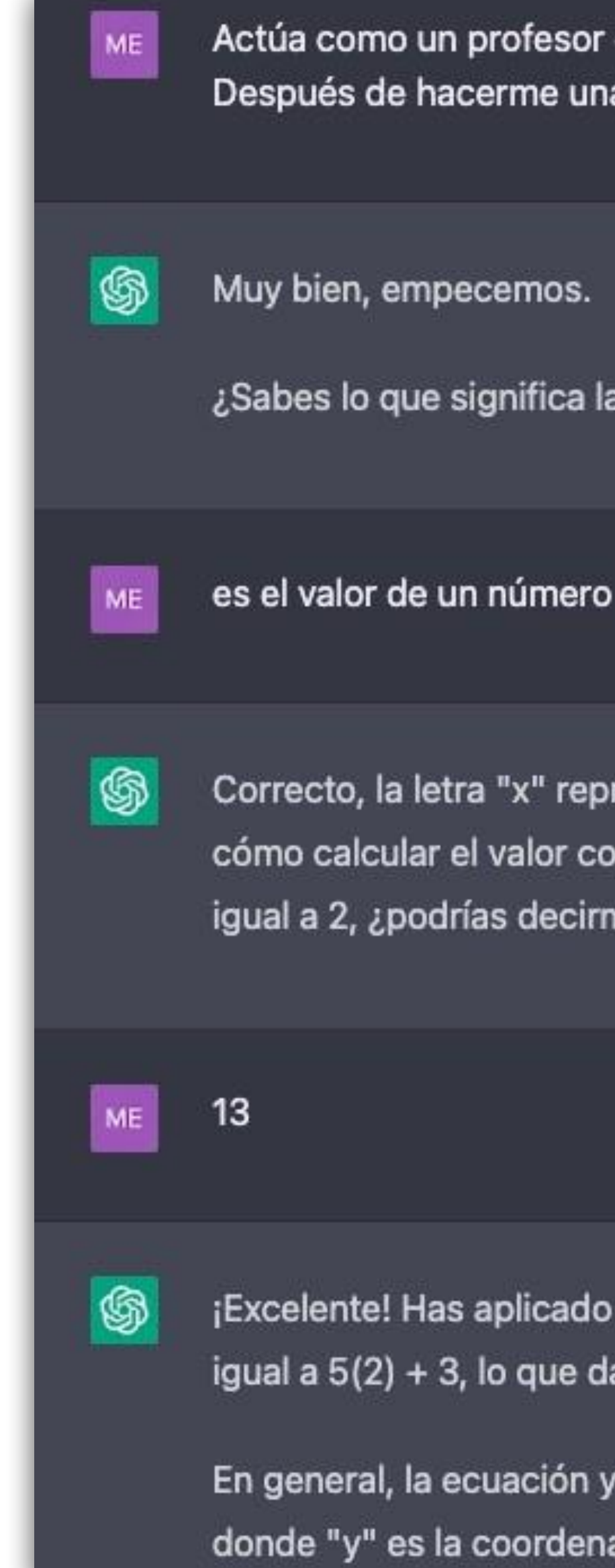

Actúa como un profesor con estilo socrático para explicarme esta ecuación: y=5x+3 Después de hacerme una pregunta, espera a mi respuesta.

¿Sabes lo que significa la letra "x" en esta ecuación?

Correcto, la letra "x" representa un valor numérico desconocido, y la ecuación nos dice cómo calcular el valor correspondiente de "y" en función de "x". Entonces, si "x" fuera igual a 2, ¿podrías decirme cuál sería el valor de "y" en esa ecuación?

¡Excelente! Has aplicado correctamente la ecuación. Si "x" es igual a 2, entonces "y" será igual a  $5(2) + 3$ , lo que da como resultado 13.

En general, la ecuación y = 5x + 3 representa una línea recta en un plano cartesiano, donde "y" es la coordenada vertical (ordenada) e "x" es la coordenada horizontal

# **Prompt #3: Haz que Chat GPT actúe como alguien**

Hacer que Chat GPT actúe como un personaje o persona concreta puede generar algunas de las mejores respuestas que estás buscando. Por un lado, puedes pedirle que actúe como un **tutor de matemáticas**, un **asistente de programación** de código html o incluso como un **profesor con un estilo socrático**, de manera que te haga preguntas y te sonsaque respuestas, sin darlas de antemano. Khan Academy introducirá este estilo de aprendizaje en su tutor IA personalizado Khanmigo.

**Prompt #3.2:** Actúa como si fueras [*nombre*]. Te han invitado a ser entrevistado por estudiantes de [*curso /asignatura*]. Espera a su pregunta para responder.

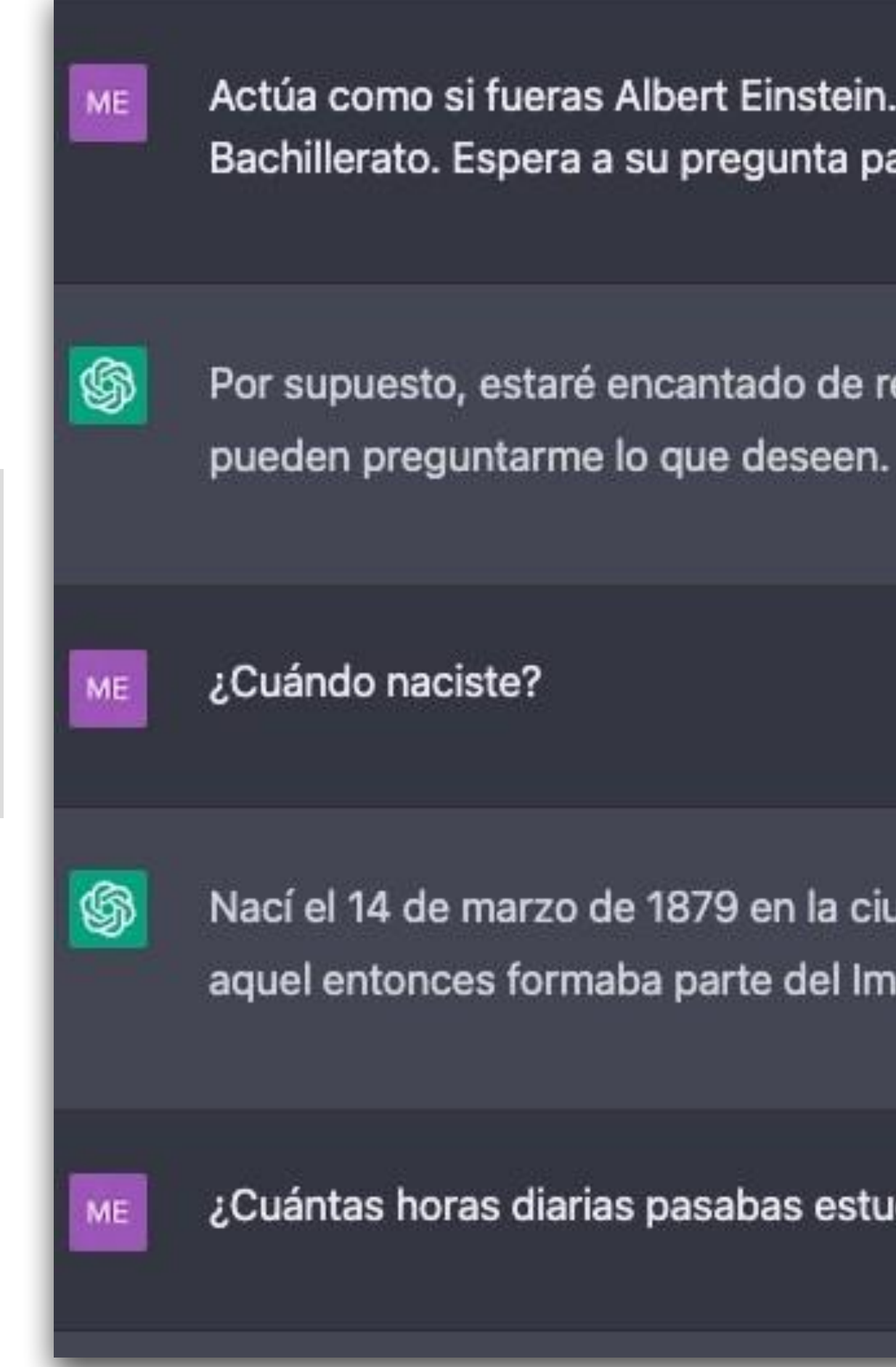

Actúa como si fueras Albert Einstein. Te han invitado a ser entrevistado por alumnos de Bachillerato. Espera a su pregunta para responder.

Por supuesto, estaré encantado de responder cualquier pregunta que tengan. Adelante,

Nací el 14 de marzo de 1879 en la ciudad de Ulm, en el Reino de Württemberg, que en aquel entonces formaba parte del Imperio Alemán. Gracias por preguntar.

¿Cuántas horas diarias pasabas estudiando cuando eras pequeño?

También puedes experimentar con variantes para que actúe como un cómico y te explique conceptos complicados de forma divertida, o que **actúe como un personaje histórico**, **famoso o ficticio** e invitarle a clase para que los estudiantes le entrevisten y hacer un aprendizaje más ameno.

Una variante muy útil de este prompt es que actúe como un asistente de escritura o gramática, especificando en detalle el tipo de información que buscas. Por ejemplo:

Prompt #3.3: Actúa como tutor de escritura. Te proporcionaré un estudiante que necesita ayuda para mejorar su redacción y tu tarea consistirá en utilizar herramientas de inteligencia artificial, como el procesamiento del lenguaje natural, para proporcionar al estudiante comentarios sobre cómo puede mejorar su composición. También deberás utilizar tus conocimientos retóricos y tu experiencia sobre técnicas de escritura eficaces para sugerir al estudiante formas de expresar mejor sus pensamientos e ideas por escrito. Mi primera petición es "[insertar texto]"

¡Hola! Gracias por compartir el párrafo de tu estudiante. A continuación, proporcionaré algunas sugerencias para mejorar su redacción y hacer que el párrafo sea más claro y coherente:

- mar.
- refieres.
- 4. En la última oración, podrías re<br>
G Regenerate response

1. El párrafo tiene una buena estructura, pero puedes hacer que sea más claro utilizando conectores. Por ejemplo, puedes utilizar la conjunción "pero" para indicar el cambio en la forma de vida de los humanos debido al cambio climático y al aumento del nivel del

2. En lugar de "supuso una gran presión en la evolución", podrías decir "supuso una gran presión en la evolución de esta primera población", para que sea más claro a qué te

3. La oración "La muerte de una gran cantidad de estos primeros humanos hizo que los hijos de los que sobrevivíamos, transmitieran genes que aguantaban mejor las condiciones de vida en el agua hasta que los pulmones se adaptaron a obtener el oxígeno del agua de mar" es un poco larga y compleja. Podrías dividirla en dos oraciones para hacerla más fácil de leer. Por ejemplo, "La muerte de una gran cantidad de estos primeros humanos hizo que los hijos de los que sobrevivíamos transmitieran genes que aguantaban mejor las condiciones de vida en el agua. Esto permitió que los pulmones se adaptaran a obtener el oxígeno del agua de mar".

seamos capaces", para hacer

## Prompt #4: Crea un plan de estudio con un desglose de fechas y horas

Organizarse asignando tiempo de estudio es clave en el éxito de cualquier aprendizaje. Hay demasiadas distracciones y obligaciones para ir improvisando cada día. Pero Chat GPT es muy eficaz creando un plan con un horario de estudio, ya sea diario, semanal o mensual, si le proporcionas una información detallada.

Prompt #4: Crea un horario de estudio diario para la semana que empieza en [fecha] para estudiar [tema concreto] de la [asignatura] concreta] del [nivel del curso].

Pero además puedes darle la fecha del examen, tu disponibilidad horaria para estudiar e incluso decirle que añada descansos para comer o ir al gimnasio. También puedes especificar si quieres estudiar con preguntas de examen, leer, ver vídeos o una combinación.

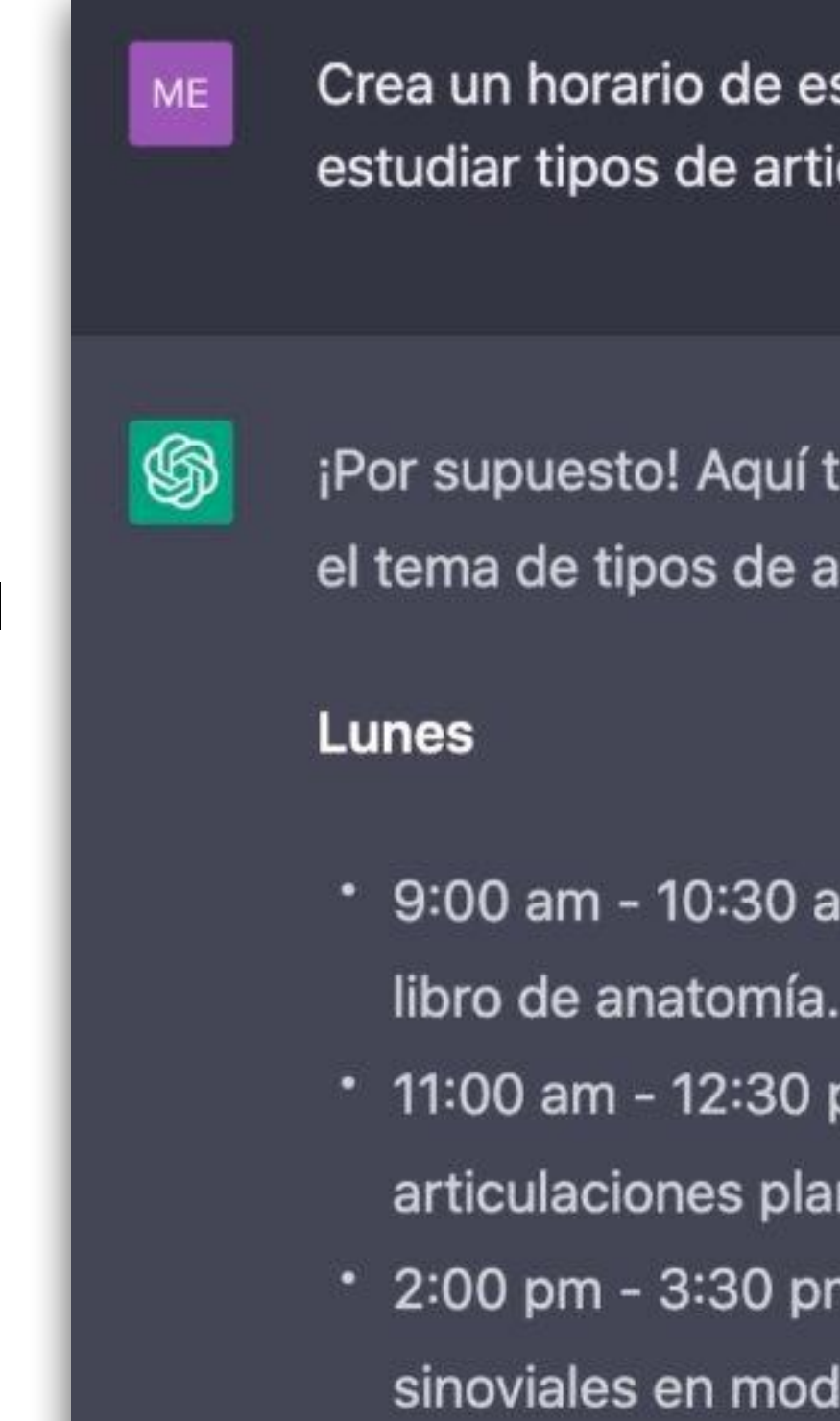

#### **Martes**

- 
- articulaciones sinoviales.
- 

Crea un horario de estudio diario para la semana que empieza en el 17 de abril para estudiar tipos de articulaciones sinoviales de la anatomía del primer curso de Medicina

¡Por supuesto! Aquí te dejo un horario de estudio diario para la semana del 17 de abril p el tema de tipos de articulaciones sinoviales de la anatomía del primer curso de Medici

\* 9:00 am - 10:30 am: Lectura del capítulo sobre tipos de articulaciones sinoviales de

\* 11:00 am - 12:30 pm: Repaso y toma de notas sobre las características de las

articulaciones planas y articulaciones de bisagra.

\* 2:00 pm - 3:30 pm: Práctica de la identificación de las diferentes articulaciones sinoviales en modelos anatómicos.

\* 9:00 am - 10:30 am: Repaso y toma de notas sobre las características de las articulaciones de pivote y articulaciones elipsoideas.

\* 11:00 am - 12:30 pm: Resolución de ejercicios prácticos sobre la clasificación de las  $\Box$  Stop generating

\* 2:00 pm - 3:30 pm: Investigación

clínicos que involucren probler

## Prompt #5: Crea una historia en forma de diálogo en un idioma extranjero

Prompt #5: Crea una historia en [idioma] con un diálogo entre [número de personas] individuos en [escenario]. Utiliza correctamente un nivel de complejidad y vocabulario adecuados al nivel [dificultad] de [idioma]. En el diálogo añade los nombres de los personajes antes de cada línea: [Nombre 1], [Nombre 2] y [Nombre 3]

Crea una historia en inglés con un diálogo entre 3 individuos en una playa tomando el sol. Utiliza correctamente un nivel de complejidad y vocabulario adecuados al nivel C1 de inglés. En el diálogo añade los nombres de los personajes antes de cada línea: [Tom] y [Mary]

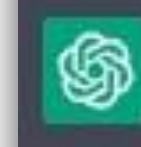

**ME** 

sun."

- [Tom:] "This is the life. There's nothing better than lounging on the beach, soaking up the
- [Mary:] "I couldn't agree more, Tom. It's so peaceful here."
- [John:] "Hey guys, mind if I join you?"
- [Tom:] "Of course not, John. The more the merrier."
- [Mary:] "Yeah, come on down and grab a spot on the sand."
- [John:] "Thanks, you guys are the best. So, what's new?"
- [Tom:] "Not much, just trying to relax and unwind. How about you?"
- [John:] "Well, I just got back from a business trip to Europe. It was a whirlwind tour, but I managed to see some amazing sights."

**Prompt #6:** Crea una tabla sobre [*tema*]: *Concepto 1* | *Concepto 2* | *Concepto 3*

¡Por supuesto! Aquí tienes una tabla que describe algunos de los reinos de los seres vivos y sus características, junto con algunos ejemplos representativos:

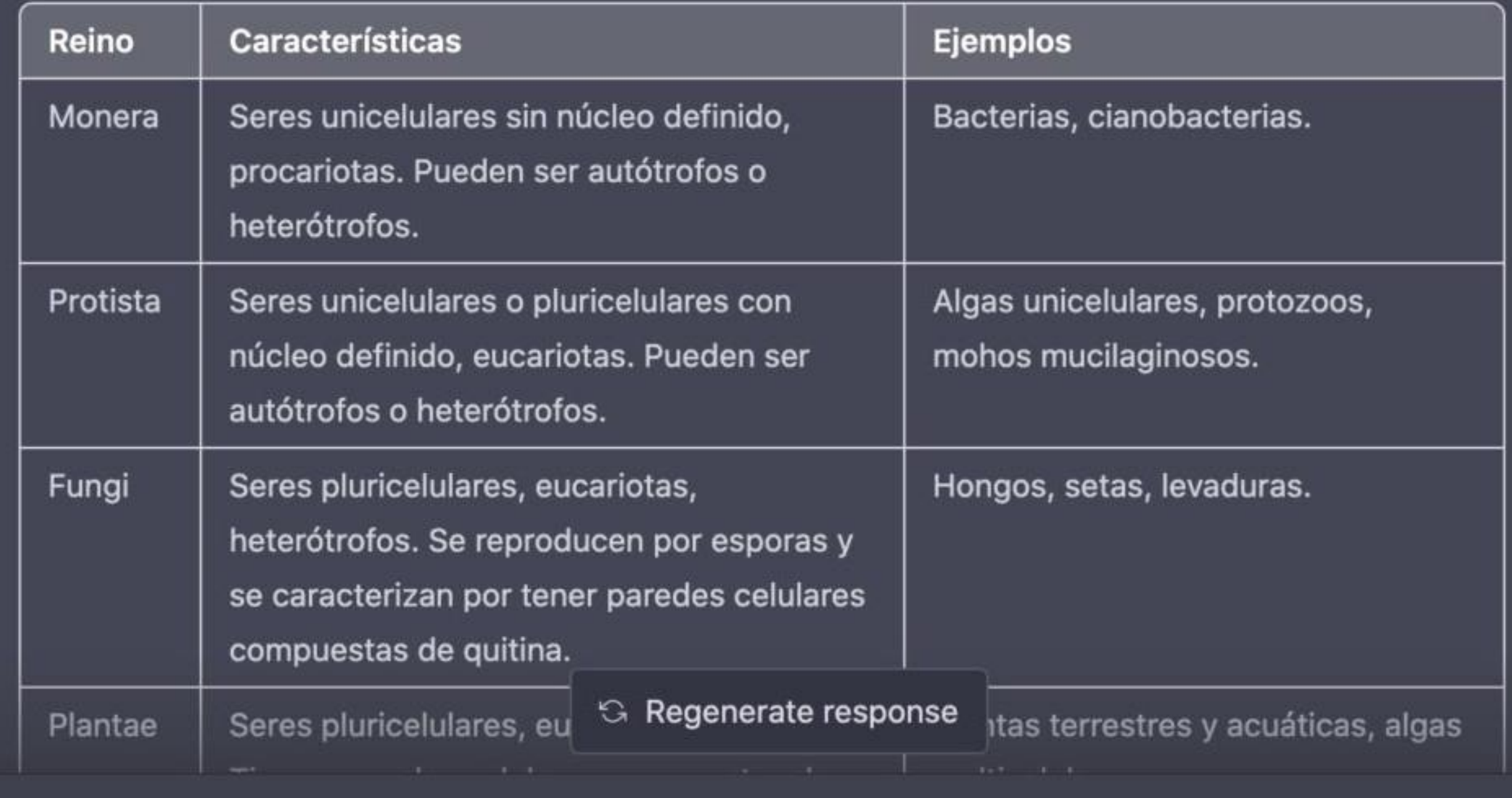

#### Crea una tabla sobre la diversidad de los seres vivos: | Reino | Características | Ejemplos |

### **Prompt #6: Crea una tabla sobre un tema con una estructura específica**

Chat GPT puede crear tablas para organizar la información de cualquier tema, pudiendo especificar los conceptos y orden de cada columna a través de una separación con una barra vertical.

**Prompt #7:** Crea una tabla extrayendo del texto: *Concepto 1* | *Concepto 2* | *Concepto 3*

Texto: [*insertar texto*]

**ME** 

Texto:

El muchacho rubio descendió un último trecho de roca y comenzó a abrirse paso hacia la laguna. Se había quitado el suéter escolar y lo arrastraba en una mano, pero a pesar de ello sentía la camisa gris pegada a su piel y los cabellos aplastados contra la frente. En torno suyo, la penetrante cicatriz que mostraba la selva estaba bañada en vapor. Avanzaba el muchacho con dificultad entre las trepadoras y los troncos partidos, cuando un pájaro, visión roja y amarilla, saltó en vuelo como un relámpago, con un antipático chillido, al que contestó un grito como si fuese su eco.

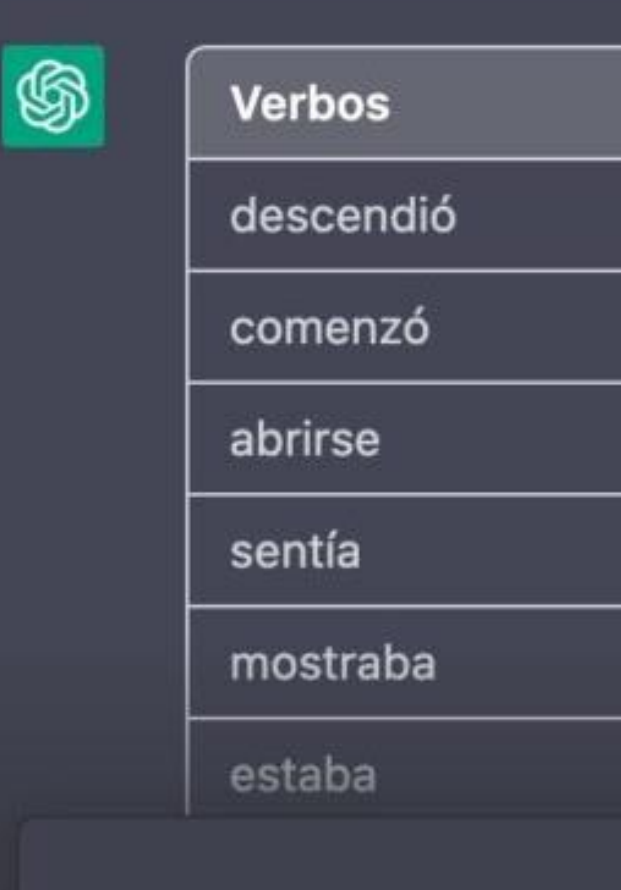

#### Crea una tabla extrayendo del texto: | Verbos | Adjetivos | Preposiciones |

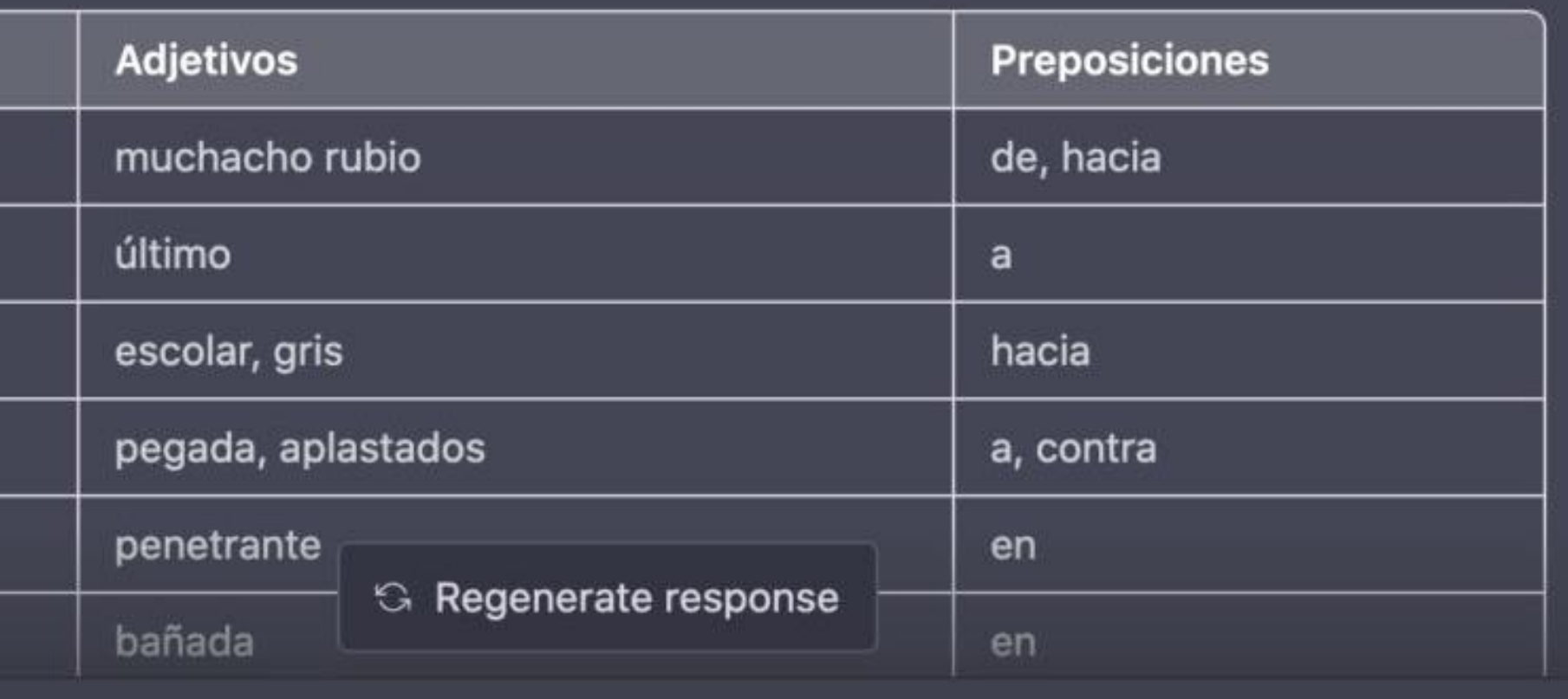

## **Prompt #7: Crea una tabla extrayendo la información de un texto**

Del mismo modo puedes hacer que extraiga cierta información de un texto.

**Prompt #8:** Escribe el código de una página web utilizando el lenguaje HTML y JavaScript para [*objetivo*]

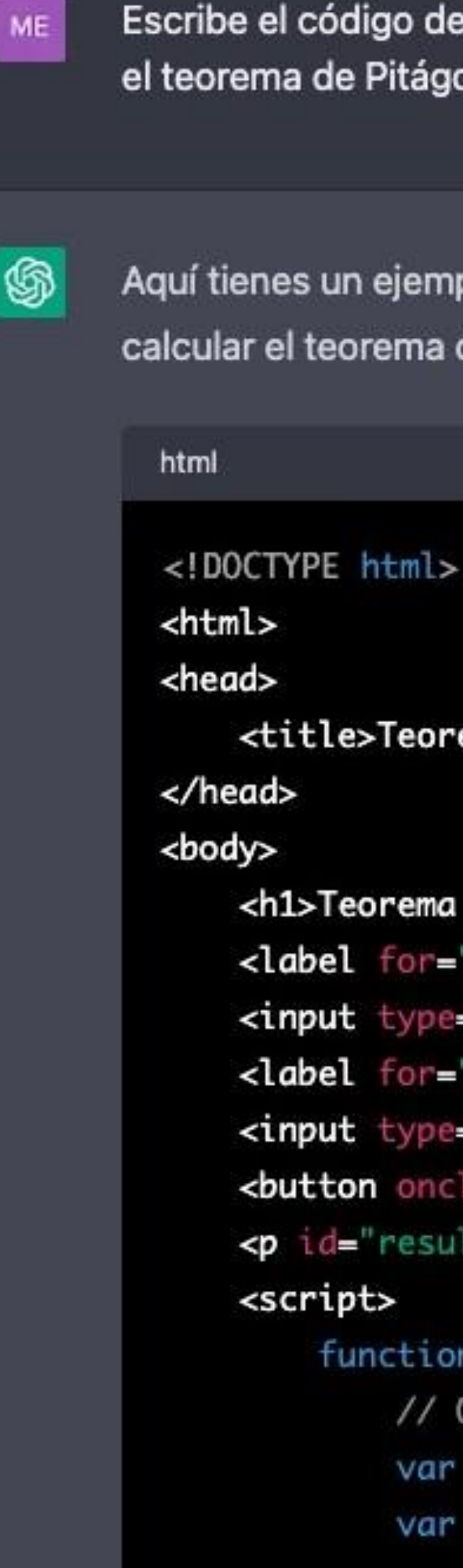

Escribe el código de una página web utilizando el lenguaje HTML y JavaScript que calcule el teorema de Pitágoras según los catetos

Copy code

Aquí tienes un ejemplo de cómo podrías escribir el código HTML y JavaScript para calcular el teorema de Pitágoras según los catetos:

<title>Teorema de Pitágoras</title>

<h1>Teorema de Pitágoras</h1> <label for="cateto-a">Cateto A:</label> <input type="number" id="cateto-a" placeholder="Ingrese la longitud del <label for="cateto-b">Cateto B:</label> <input type="number" id="cateto-b" placeholder="Ingrese la longitud del <button onclick="calcular()">Calcular</button> <p id="resultado"></p>

function calcular() { // Obtener los valores de los catetos var  $a = parseFloat(double$  (document getElementById("cateto-a").value); var  $b = parseFloat(double$  document getElementById("cateto-b").value);

### **Prompt #8: Crea una página web o una App describiendo su contenido**

Chat GPT escribe código actualmente para diferentes lenguajes como Python, JavaScript y Html, de manera que puedes solicitarle la creación de un programa o página web sin saber programación. También si tienes un código, puedes solicitarle que sea tu asistente de programación y te explique el código, lo depure o corrija errores.

Esta capacidad de programación tiene infinitas aplicaciones educativas como desarrollar una calculadora, resolver ecuaciones complejas o diseñar juegos educativos, por ejemplo.

**Importante:** A menudo Chat GPT no acaba de escribir todo el código si le vas añadiendo muchas instrucciones adicionales. Puedes probar con este prompt para que siga escribiendo el código: Continúa en un cuadro de código a partir de la última línea [*código en la última línea*]

A partir de tu primera solicitud, puedes ir añadiendo instrucciones adicionales:

**ME** 

֍

1. Añade el dibujo de un triángulo que tenga las longitudes de los catetos e hipotenusa cada vez que se realice el cálculo del teorema

2. Mejora la estética de la página web insertando diferentes colores

Una vez tengas el código HTML, puedes pegarlo en tu blog, un sitio web de Google o en Moodle.

Añade el dibujo de un triángulo que tenga las longitudes de los catetos y hipotenusa cada vez que se realice el cálculo del teorema Para añadir el dibujo de un triángulo que muestre las longitudes de los catetos y la hipotenusa cada vez que se calcule el teorema de Pitágoras, puedes utilizar la etiqueta `<canvas>` de HTML5 y dibujar el triángulo utilizando JavaScript. Aquí tienes un ejemplo de cómo podrías modificar el código anterior para añadir el dibujo del triángulo: Copy code html <! DOCTYPE html> <html> <head> <title>Teorema de Pitágoras con dibujo de triángulo</title> </head> <body> <h1>Teorema de Pitágoras</h1> <label for="cateto-a">Cateto A:</label> <input type="number" id="cateto-a" placeholder="Ingrese la longitud del <label for="cateto-b">Cateto B:</label> <input type="number" id="cateto-b" placeholder="Ingrese la longitud del <button onclick="calcular()">Calcular</button> <p id="resultado"></p> <canvas id="triangulo" width="400" height="200"></canvas>

**Prompt #9:** Escribe las siguientes fórmulas de excel: Fórmula 1: [*descripción del contenido o función*]

Fórmula 2: [*descripción del contenido o función*]

Escribe las siguientes fórmulas de excel: Fórmula 1: Fecha de hoy Fórmula 2: Aprobado si valor de celda es mayor que 5, suspendido si es menor Fórmula 3: Celda verde si valor de celda mayor que 0, rojo si es menor Fórmula 4: Menú desplegable con las opciones: Formación, Actividades, Eventos

֍

**ME** 

Claro, aquí te indico las fórmulas de Excel para las cuatro operaciones que solicitas:

Fórmula 1: "=HOY()" fórmula.

Fórmula 2: "=SI(A1>5,"Aprobado","Suspendido")" Esta fórmula evalúa el valor de la celda A1 y devuelve "Aprobado" si el valor es mayor que 5, o "Suspendido" si es menor. Puedes ajustar la celda que quieres evaluar cambiando "A1" por la referencia a la celda que necesitas.

Fórmula 3: "=SI(A1>0,CELDA("color de fondo",A1),CELDA("color de fondo",A1))" Esta fórmula evalúa el valor de la celda A1 y devuelve el color de fondo de la celda correspondiente. Si el valor de la  $\epsilon$  S Regenerate response órmula devolverá el color

Esta fórmula te permite mostrar la fecha actual en una celda. Al utilizar la función HOY() sin ningún argumento, Excel mostrará la fecha actual en la celda donde escribas esta

# **Prompt #9: Crea una hoja de cálculo con fórmulas de Excel**

Google Sheets y Excel son dos herramientas con las que se trabaja o estudia con frecuencia. Pero organizar números y datos con fórmulas y funciones lleva su tiempo y si no eres un usuario avanzado es complejo. Chat GPT te puede ayudar con las fórmulas a introducir en cada celda con tan sólo una descripción de lo que necesitas. Te darás instrucciones detalladas o la fórmula directamente.

# Prompt #10: Crea preguntas de práctica o examen

La evaluación formativa permite mejorar el proceso de aprendizaje de forma constante. Con ella podemos ver si se está aprendiendo y según los resultados añadir más recursos, ejercicios y explicaciones de los errores comunes. Para acelerar este trabajo puedes recurrir a Chat GPT para que cree preguntas de opción múltiple de cualquier tema o texto que insertes.

Prompt #10: Escribe [número] preguntas de opción múltiple con una respuesta correcta y [número] respuestas distractoras incorrectas. Las respuestas han de estar etiquetadas de A a D. Cada respuesta debe incluir una explicación. Tema: [insertar tema]

Estos resultados se pueden importar a la plataforma Moodle u otro LMS si le pedimos que lo formatee como código markdown.

Escribe 3 preguntas de opción múltiple sobre con una respuesta correcta y 3 respuestas distractoras incorrectas. Las respuestas han de estar etiquetadas de A a D. Cada respuesta debe incluir una explicación.

Tema: Energía cinética de una partícula

- - A) Masa de la partícula
	- B) Velocidad de la partícula
	- C) Carga eléctrica de la partícula
	- D) Temperatura de la partícula

Respuesta correcta: B) Velocidad de la partícula Explicación: La energía cinética de una partícula es directamente proporcional al cuadrado de su velocidad, por lo que una mayor velocidad resulta en una mayor energía cinética. La masa, carga eléctrica y temperatura de la partícula no tienen un efecto directo en su energía cinética.

2. ¿Cuál de las siguientes unidad partícula?

1. ¿Qué factor afecta directamente la energía cinética de una partícula?

<sup>5</sup> Regenerate response

energía cinética de una

**Prompt #11:** Escribe una redacción sobre [*tema*] con estas especificaciones: [*listado*]

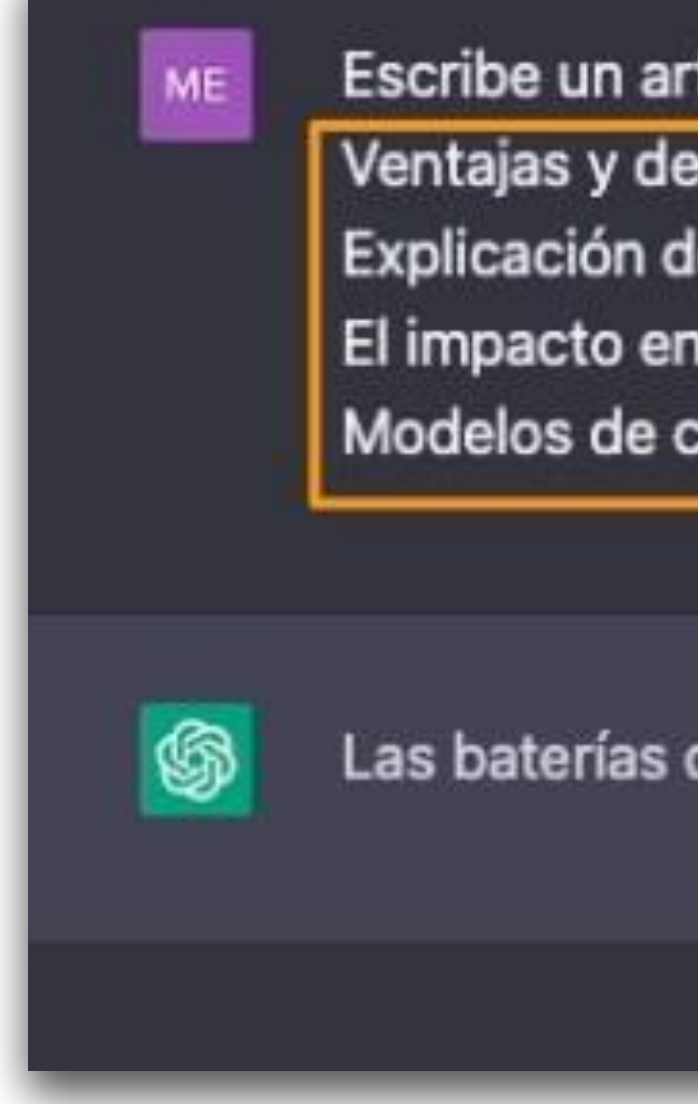

## **Prompt #11: Haz una redacción en un estilo concreto**

Aunque Chat GPT puede redactar, escribir un libro o hacer una tesis, el texto generado necesitará edición y revisión por tu parte para asegurar coherencia, precisión y originalidad. La mejor práctica es utilizarlo como herramienta de inspiración y guía para el formato y la organización, pero no como un sustituto de tu propia escritura e investigación. Chat GPT no está conectado a Internet y debes añadir siempre tu propio análisis, ejemplos y estudios que encuentres por tu cuenta, por ejemplo, desde Perplexity.ai.

Para especificar todos los datos de tu redacción funciona bien presentar un listado de los puntos que quieres que incluya.

También puedes especificar que el escrito

• tenga un máximo de palabras o un número específico de párrafos • use un tono académico, informal, serio, sarcástico, pesimista, optimista, etc. • que esté dirigido a una audiencia concreta (estudiantes de medicina, médicos, estudiantes de 3º ESO, abogados, personas ancianas, profesionales estresados, personas que tienen el inglés como lengua extranjera, etc.)

• que esté redactada en un estilo narrativo, conciso, enfático, humorístico, descriptivo,

- 
- 
- 
- que use ejemplos
- persuasivo, informativo, etc
- blog
- 

Escribe un artículo sobre el uso de las baterías de hidrógeno para los coches:

- Ventajas y desventajas sobre las baterías eléctricas
- Explicación del proceso de carga y descarga
- El impacto en el medio ambiente
- Modelos de coches en España con baterías de hidrógeno

Las baterías de hidrógeno para coches son una tecnología que cada vez est

• imite a una publicación como el National Geographic o a un periódico o el estilo de tu

• que tenga una conclusión conmovedora, sorprendente, dramática, etc.

# Prompt #12: Genera frases con espacios en blanco

Completar palabras dentro de un texto es una forma efectiva de evaluación de un tema y se utiliza especialmente en el aprendizaje de idiomas. Para ahorrarte tiempo, ChatGPT puede crear rápidamente las frases y las palabras que faltan.

#### Prompt #12 : Tema: [20 phrasal verbs más usados en *inglés*]

Actúa como generador de hojas de ejercicios para rellenar espacios en blanco para los alumnos que están aprendiendo el tema anterior. Tu tarea consiste en crear una hoja de ejercicios con una lista de frases, cada una de ellas con un espacio en blanco en el que falte una palabra. La tarea del alumno consiste en rellenar el espacio en blanco con la palabra correcta de una lista de opciones proporcionada. Las frases deben ser gramaticalmente correctas y apropiadas para estudiantes de nivel intermedio B2. Las hojas de trabajo no deben incluir explicaciones ni instrucciones adicionales, sólo la lista de frases y las opciones de palabras.

#### Frases con espacios en blanco:

- 
- 
- 
- 
- 
- 
- 
- 
- 
- 
- 
- 
- 
- 
- 
- 
- 17. I'm going to \_\_\_\_\_\_\_\_\_ down this
- 

1. Could you \_\_\_\_\_\_\_\_\_ the volume, please? I can't hear the TV. 2. I need to \_\_\_\_\_\_\_\_\_ some money before we leave for the trip. 3. She \_\_\_\_\_\_\_\_ up on her dreams of becoming an actress. 4. Don't forget to \_\_\_\_\_\_\_\_ your shoes before entering the house. 5. I'm going to \_\_\_\_\_\_\_ out this weekend. Do you want to come with me? 6. I don't like to \_\_\_\_\_\_\_ down when I'm working. It makes me feel lazy. 7. The teacher asked us to \_\_\_\_\_\_\_\_ the correct answer on the test. 8. He \_\_\_\_\_\_\_\_ up his car in front of the store and went inside. 9. We need to \_\_\_\_\_\_\_\_ the meeting because the boss is sick. 10. I always \_\_\_\_\_\_\_ up early on weekends to go for a run. 11. The police were able to \_\_\_\_\_\_\_\_ the criminal after a long search. 12. Can you help me \_\_\_\_\_\_\_\_ this box up the stairs? 13. She had to \_\_\_\_\_\_ with her boss to get a raise. 14. I need to \_\_\_\_\_\_\_\_\_this paper in before the deadline. 15. The athlete had to \_\_\_\_\_\_\_ out of the competition due to an injury. 16. Don't worry, I'll \_\_\_\_\_\_\_ by you no matter what happens. G Regenerate response 18. He \_\_\_\_\_\_\_\_ on the opportunity to starty approved when it was presented to h

**Prompt #13:** Actúa como asistente de pronunciación en [*idioma*] para personas no nativas. Escribiré unas frases y sólo responderás con sus pronunciaciones y nada más. Las respuestas no deben ser traducciones de mis frases, sino sólo pronunciaciones. Las pronunciaciones deben utilizar letras latinas para la transcripción fonética. No escribas explicaciones en las respuestas. Mi primera frase es [*frase*]

Actúa como asistente de pronunciación en japonés para personas no nativas. Escribiré unas frases y sólo responderás con sus pronunciaciones y nada más. Las respuestas no deben ser traducciones de mis frases, sino sólo pronunciaciones. Las pronunciaciones deben utilizar letras latinas para la transcripción fonética. No escribas explicaciones en las respuestas. Mi primera frase es H今日はどんなお天気でしょうか?

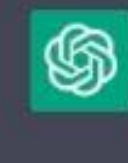

ME

kyou wa don'na o-tenki deshou ka? (Nota: "o-" es una partícula de honorífico y se pronuncia como una vocal larga "o" antes de ciertas palabras en japonés)

### **Prompt #13: Asistente de pronunciación en un idioma extranjero**

**Prompt #14:** Tema: [*tema*] Crea una tabla de dos columnas con preguntas y sus correspondientes respuestas sobre el tema anterior. Pregunta | Respuesta

Tema: 20 Phrasal verbs más usados en inglés Crea una tabla de dos columnas con 20 palabras y sus correspondientes traducciones español sobre el tema anterior. Inglés | Español

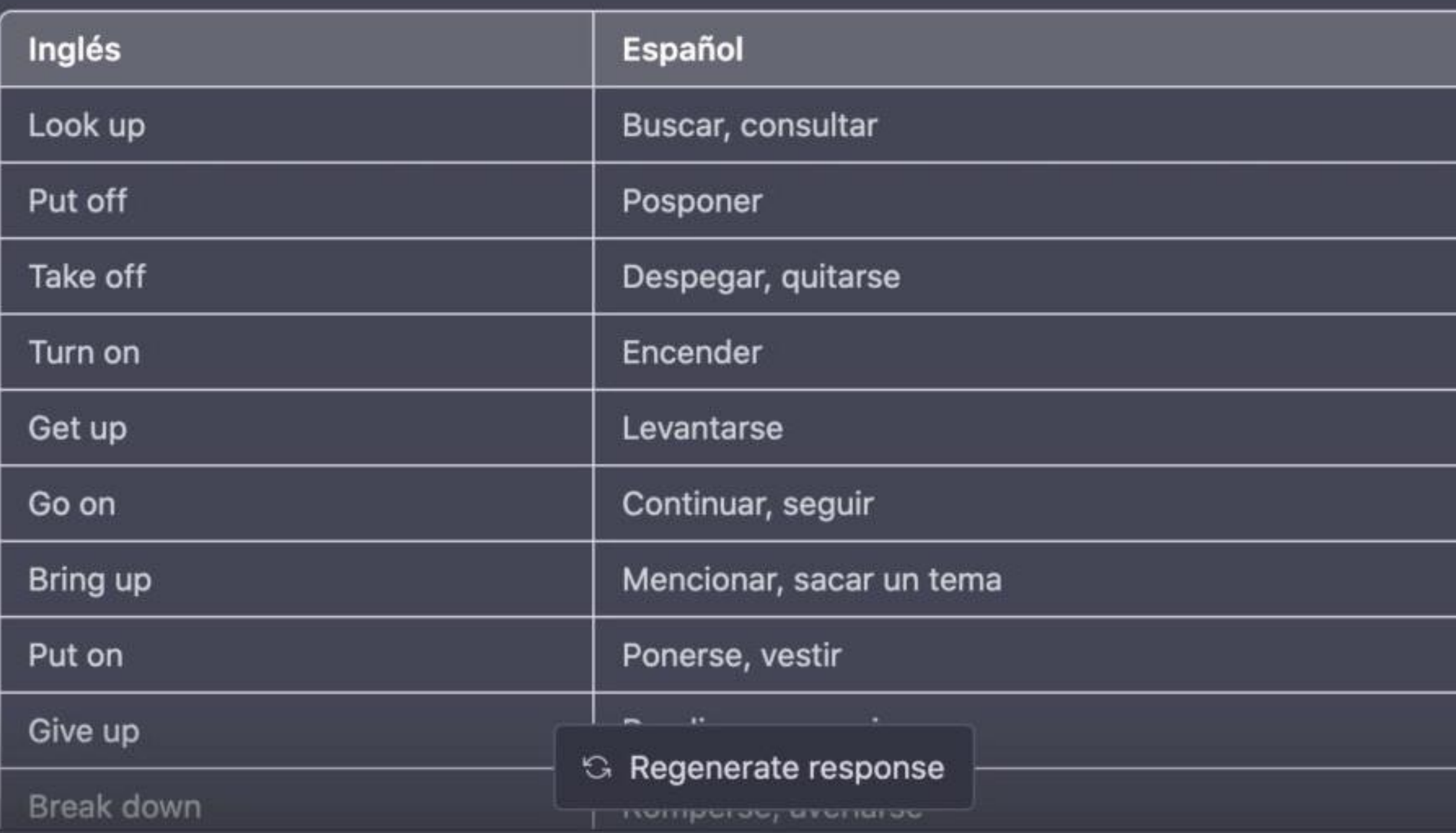

# **Prompt #14: Crea "flashcards" para el recuerdo activo**

El recuerdo activo es una técnica de estudio que se utiliza para estudiar y mejorar la memoria de un tema mediante la recuperación de información. Una buena forma de integrarlo en el estudio es usar tarjetas de notas, "flashcards", que suelen tener dos caras: una con la pregunta y otra con la información sobre ella. También se utiliza con frecuencia para la memorización de vocabulario o definiciones técnicas.

Su creación lleva tiempo, pero puedes solicitarle a Chat GPT que escriba el contenido de estas tarjetas con ciertas especificaciones de manera que las puedas copiar y pegar en una hoja de cálculo e importar a aplicaciones como Anki o Quizlet.

También puedes pegar el texto exacto de los apuntes que necesitas aprender para que las tarjetas se elaboren a partir de este material específico. En este ejemplo he insertado el texto de un libro sobre el código genético como tema de partida para la creación de las tarjetas.

A partir del resultado de Chat GPT puedes copiar las dos columnas, pegarlas en una hoja de cálculo y guardar el archivo como .csv. Este formato te permitirá importar las tarjetas en segundos en cualquier aplicación como Anki.

codificadas en el DNA por el mismo código; sin embargo, por la degeneración de éste posible que un mismo aminoácido se encuentre preferentemente codificado por un c en la bacteria y por otro en el humano. Si bien el código es el mismo para todos los organismos, existen algunas excepciones. Por ejemplo, en el DNA presente en las mitocondrias de la levadura y del humano, el codón de terminación UGA codifica para triptófano.

Crea una hoja de cálculo de dos columnas con preguntas y sus correspondientes respuestas sobre el tema anterior. Pregunta | Respuesta

¿Qué es un gen? | Una unidad de información genética que contiene la información pa síntesis de una molécula de RNA complementaria a una de las dos hebras del DNA.

¿Cuáles son los principales tipos de RNA celulares? | El RNA ribosomal (rRNA), el RNA transferencia (tRNA) y el RNA mensajero (mRNA).

¿Qué información contiene una molécula de mRNA? | La información para la secuenci aminoácidos de una proteína.

¿Qué función tienen las moléculas de rRIVA y tRIVA en la sintesis de proteínas? | Form

<sup>5</sup> Regenerate response

**Prompt #15:** Califica esta redacción sobre una escala del 0 al 10 explicando errores o mejoras a introducir. Redacción: [*insertar texto a calificar*]

#### Calificación: 8/10

La redacción presenta información clara y precisa sobre la vida de los humanos en el período paleolítico, así como el impacto del cambio climático en su modo de subsistencia. Sin embargo, hay algunos errores y mejoras que se pueden introducir para mejorar la calidad del texto.

En primer lugar, la redacción menciona que el hombre empezó a tragar grandes cantidades de agua salada, lo cual es poco probable, ya que beber agua salada puede ser letal para los humanos. Es más probable que se refiera al consumo de alimentos marinos, como pescado y mariscos.

<sup>5</sup> Regenerate response

# **Prompt #15: Califica y ofrece retroalimentación detallada**

ChatGPT puede ser muy útil tanto para los estudiantes como los profesores para obtener calificación y feedback detallado sobre un trabajo escrito. Por ejemplo, si le pides a ChatGPT que califique una redacción y le asigna un notable, también te dirá por qué la redacción ha sido calificada con esa puntuación junto con sugerencias para mejorarla.

**Prompt #16:** Analiza estos datos y dame [número] tendencias clave. Datos: [i*nsertar datos*]

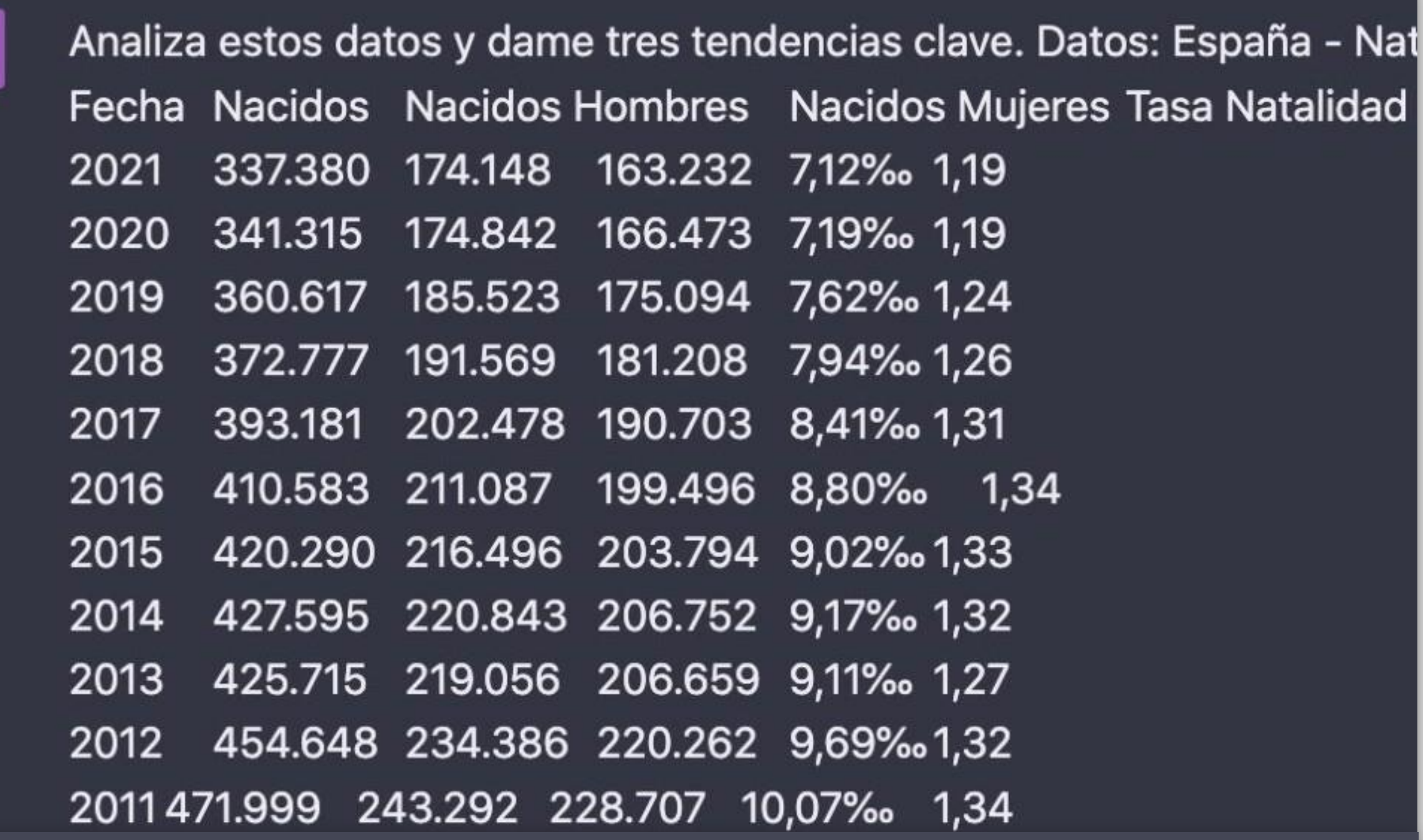

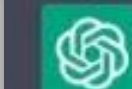

**ME** 

- 
- 

Tendencias clave en los datos de Natalidad en España:

1. Tasa de natalidad en descenso: Desde el año 2000, la tasa de natalidad en España ha estado disminuyendo de manera constante, y se sitúa en 7,12 ‰ en 2021, lo que significa que hay 7,12 nacimientos por cada 1000 habitantes. Este descenso en la tasa de natalidad se debe a varios factores, como el aumento de la edad media de la maternidad, la disminución de la fecundidad y los cambios en el estilo de vida. 2. Disminución en el número de nacimientos: El número total de nacimientos en España ha disminuido de manera constante desde 2010, cuando hubo 486,575 nacimientos, a 337,380 en 2021. Esta disminución en el número de nacimientos se debe

# **Prompt #16: Analiza datos y obtén tendencias clave**

El análisis de datos es una parte muy importante en cualquier investigación y puedes hacer que ChatGPT te ayude en la interpretación de datos recopilados para determinar patrones, relaciones o tendencias.

# Prompt #17: Resumen de un libro por capítulos

Prompt #17: Actúa como un experto en resumir, esquematizar y estructurar. Tu estilo de redacción debe ser informativo y lógico. Preséntame un resumen de un libro. El resumen debe incluir la mayor cantidad de contenido posible y, al mismo tiempo, ser lúcido y fácil de entender.

Si el libro tiene varias partes con varios capítulos, formatea las secciones más grandes como un gran título, luego los capítulos en subtítulos y, a continuación, las viñetas de los capítulos en letra normal. La estructura debe ser el nombre de un capítulo del libro, y a continuación viñetas del contenido de dicho capítulo. Las viñetas deben incluirse, ya que proporcionan la mayor parte de la información. No me recuerdes lo que te he pedido. No te disculpes. No te autorreferencies. Si entiendes estas instrucciones, responde preguntando qué libro deberías resumir.

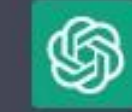

**ME** 

El señor de las Moscas

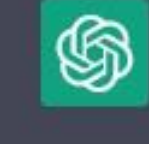

iClaro! A continuación, te presento un resumen estructurado y esquemático del libro "El Señor de las Moscas" de William Golding:

# "El Señor de las Moscas" por William Golding

### **Parte Uno: La Isla**

### Capítulo 1: El Sonido de la Concha

- 
- desierta.

### Capítulo 2: Fuego en la Montaña

Entendido, ¿qué libro debería resumir?

\* Los niños Ralph y Piggy encuentran un caracol y lo utilizan como una especie de boci para reunir a los demás sobrevivientes de un accidente aéreo.

\* Se revela que todos son niños de entre 6 y 12 años que quedaron varados en una isla

\* Ralph es elegido como líder y se enfoca en la importancia de ser rescatados.

# Conoce la Academy TotemGuard

La mejor manera de aprender algo es **enseñarlo**

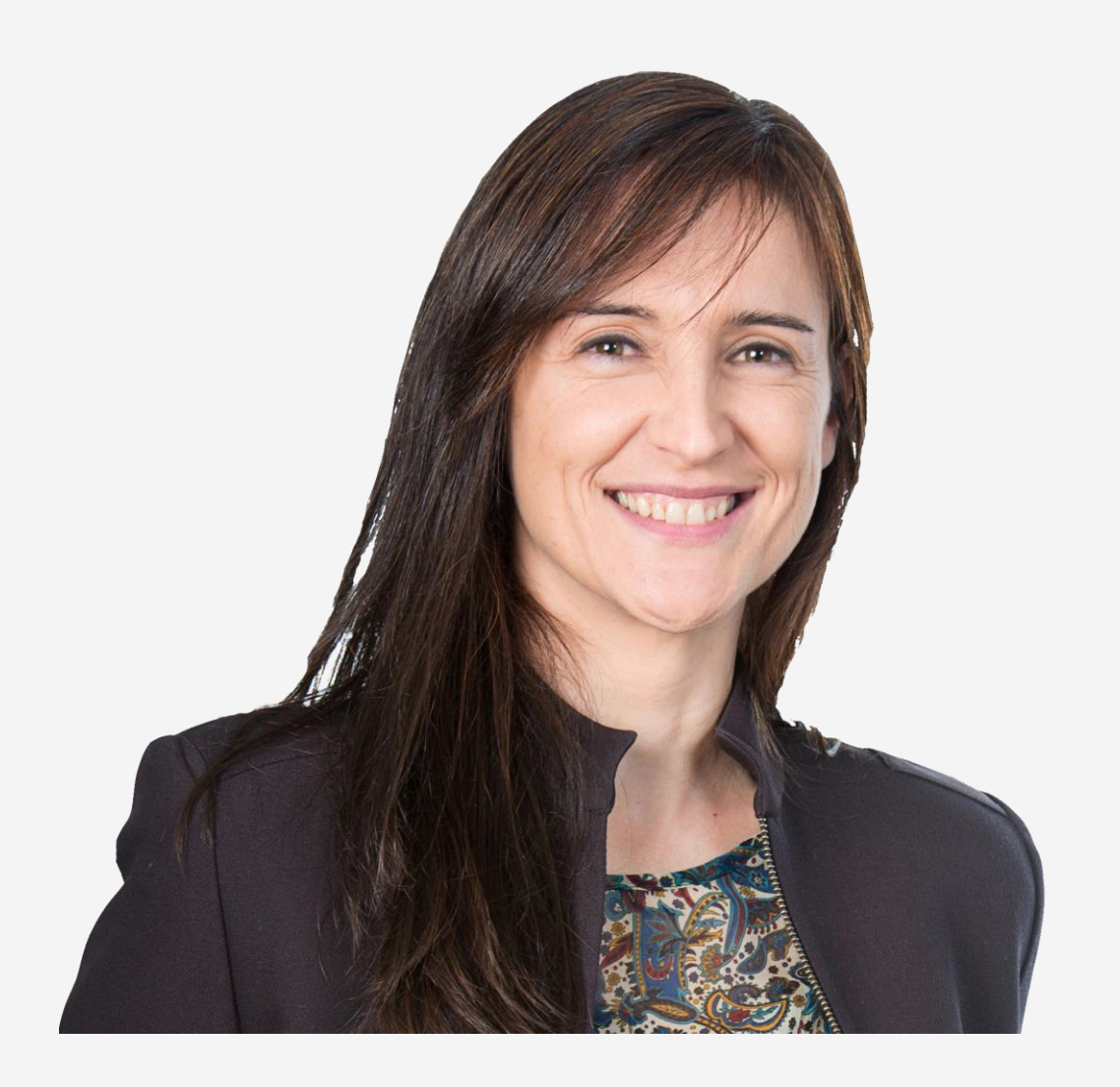

Sobre la autora

Meritxell lleva trabajando más de doce años como asesora y formadora en nuevas tecnologías aplicadas a la educación y a empresas. Es la autora del popular blog Recursos TIC para profesores y creadora y tutora de **Cursos en Competencias Digitales en la Academy TotemGuard**.

### **Meritxell Viñas**

Copyright © Academy TotemGuard 2023